## COMMENT RETROUVER MON calendrier de l'avent Muriel SIRON ?

1. Allez sur le site murielsiron.fr

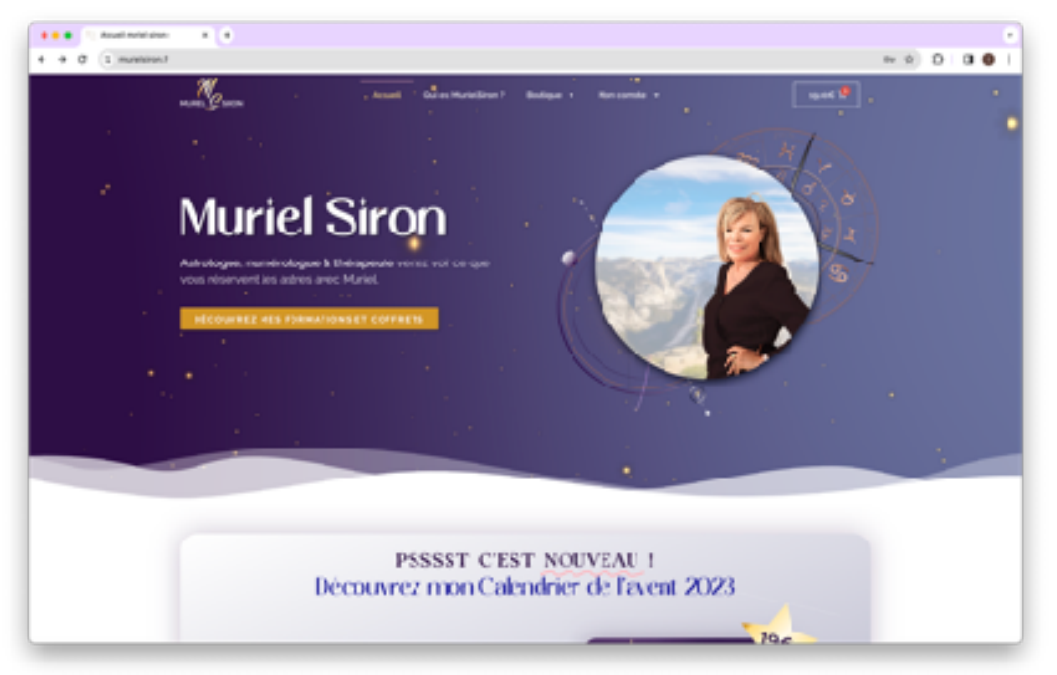

2. Cliquez sur la rubrique MON COMPTE dans l'en-tête du site

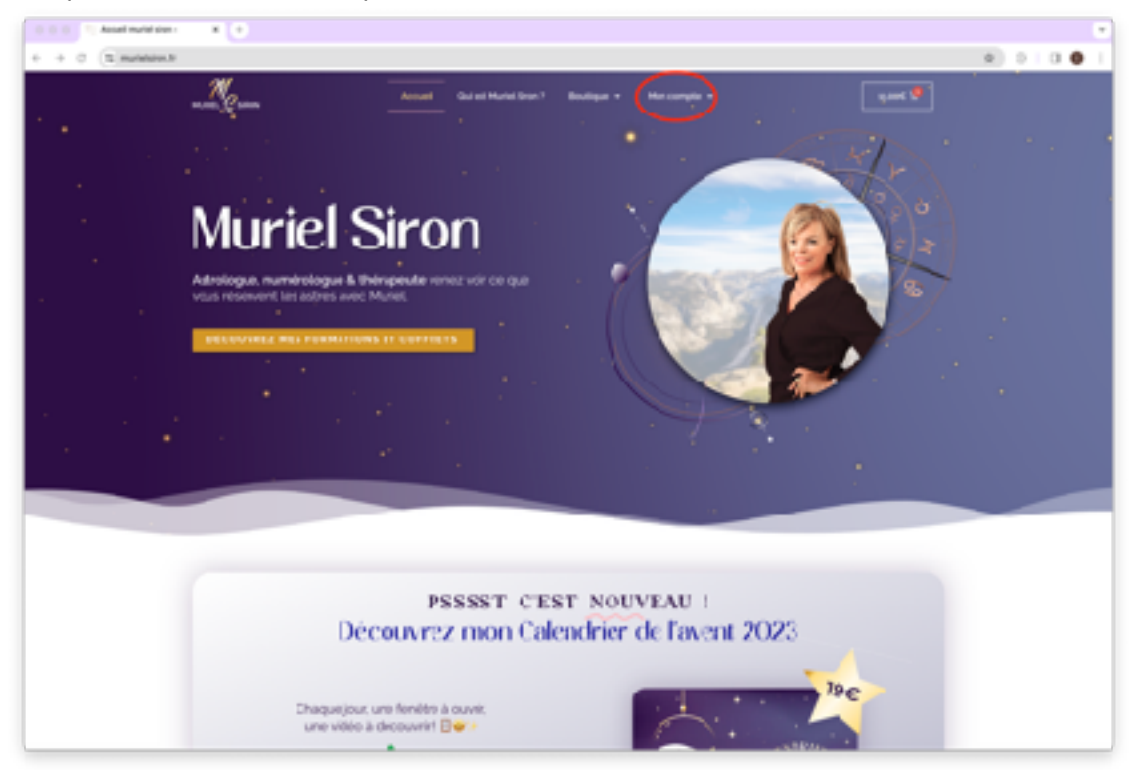

3. Renseignez l'email et le mot de passe entré lors de votre inscription

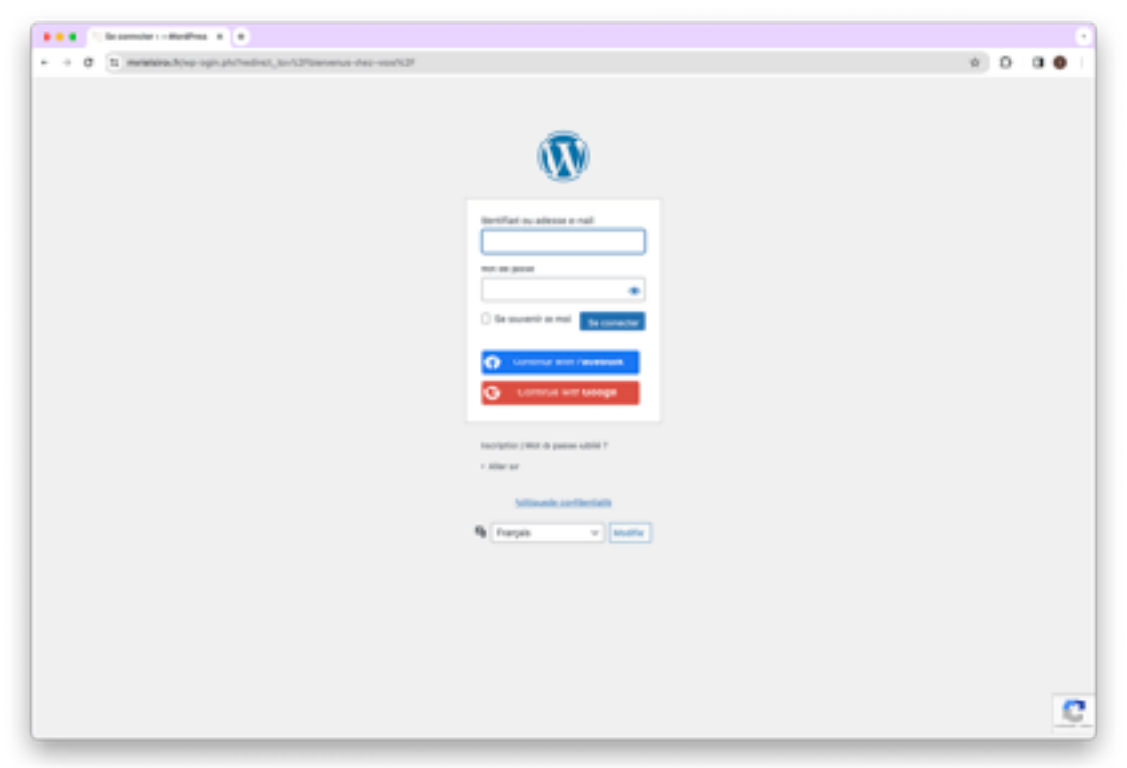

4. Cliquez sur la rubrique « calendrier de l'avent 2023 »

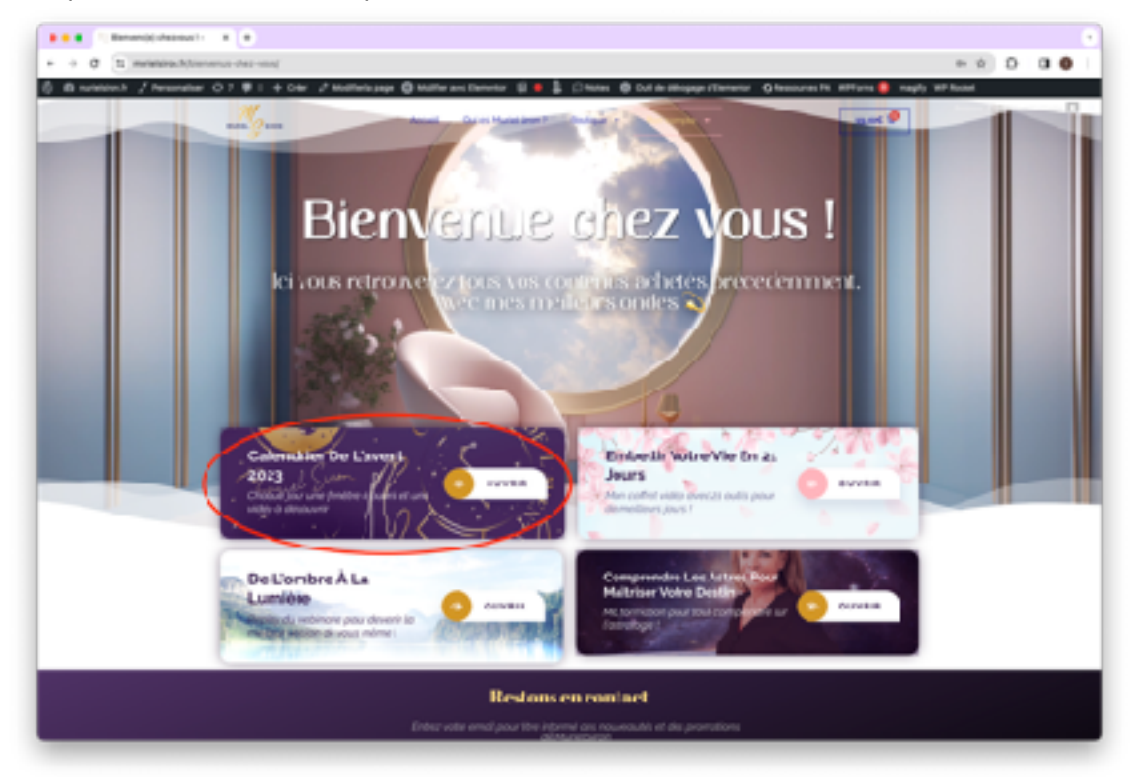

5. Bravo vous êtes sur votre calendrier de l'avent

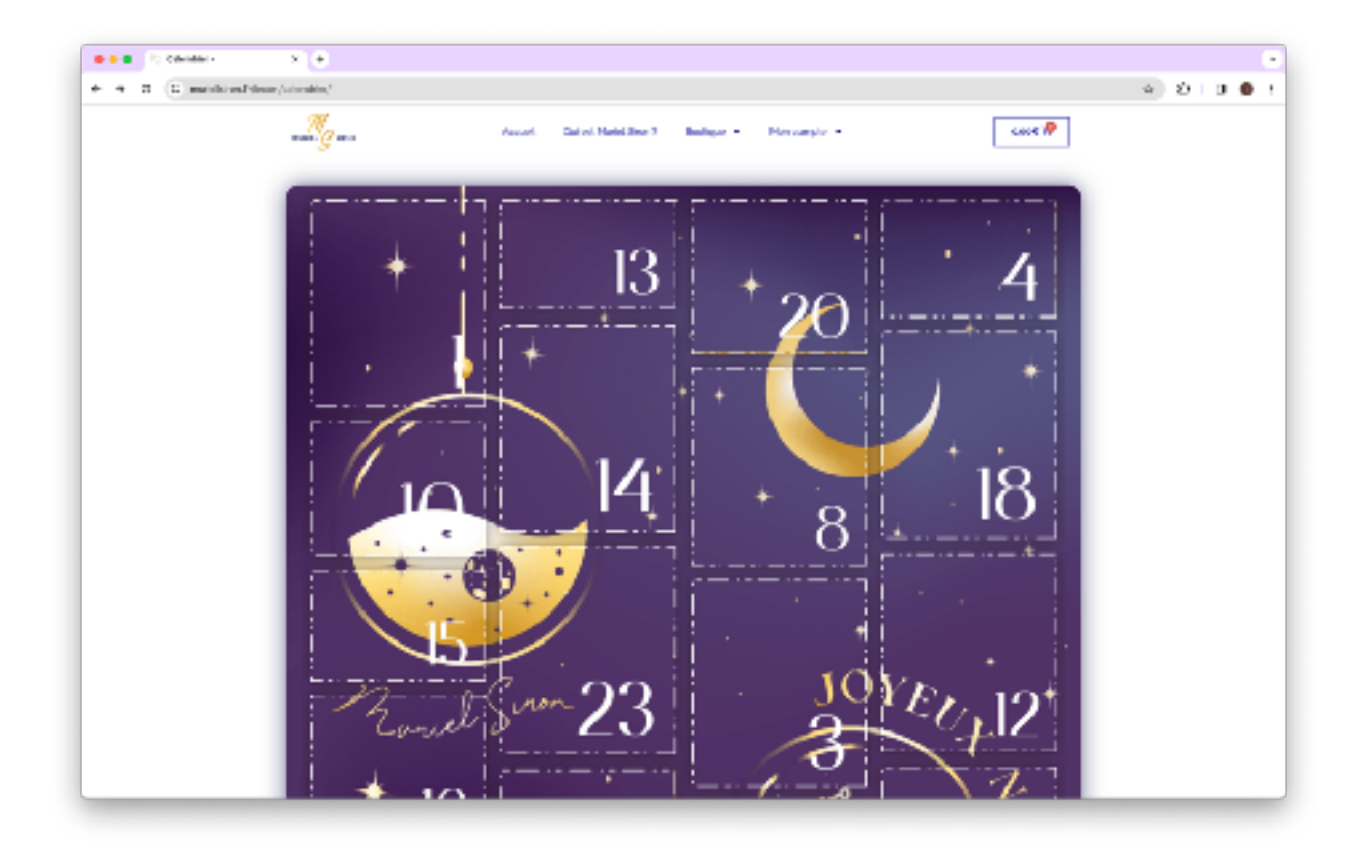